## FUNCTIONS, PARAMETERS, AND SUBVERSION

CSSE 120 – Rose-Hulman Institute of Technology

#### **Outline**

- $\Box$  Review of topics for Exam #1
- □ Tools: Version Control
- □ Functions :
	- **□ Math, Maple, Python**
	- **Function definition and invocation mechanics**
	- Exercise: writing **distance()**
	- **E** Nested function calls and execution order
	- **□ Code-reading exercise**
- $\Box$  Homework: function versions of pizza, poly, and star (solutions to HW4 are posted for your reference)

#### Exam 1

- □ When? Where?: See schedule page
	- **Please get in the habit of checking the schedule** regularly. Time management is a problem solving process too!
- □ Format:
	- **Paper part: Zelle book, 1 double-sided page of notes,** *closed computer*
	- **Programming part: Zelle book, any written notes, and** your computer

Any resources you can reach from Angel by clicking only.

# Possible Topics for Exam 1

- □ Zelle chapters 1-5
- $\square$  algorithm
- comment
- variable, assignment
- $\Box$  identifier, expression
- loop
	- **definite** (for)
	- **E** counted (range function)
- phases of software development
- input, print
- import, math functions
- $\square$  using functions
- $\Box$  int, float, long, conversion
- $\square$  strings (basic operations)
- character codes (chr, ord)
- $\Box$  lists (concatenation, slices)
	- **<u>n</u>** list methods
	- **<u>n</u>** indexing
- $\square$  reading, writing files
- $\square$  formatted output using  $\%$
- □ using objects, graphics
- method *vs.* function
- event-driven program

## Review: **+=** and related operators **(-=, \*=, …)**

 $\Box$  a += b is equivalent to  $a = a + b$ 

```
IDLE 1.2.1 
>>\; x = 5>>> x += 6; print x
11
>>> x *= 2; print x
22
>>> x -= 3; print x
19
>>> x %= 7; print x
5
>>> s = "abc"
>>> s += "d"; print s
abcd
```

```
>>>nums = [1,2,3]
>>>nums += [4,5] 
>>>print nums
[1,2,3,4,5]
```
#### Tidbit: random numbers

from random import randrange, random

- randrange(start, end, step) returns a random **integer** from the list generated by the corresponding range statement
- random() returns a random **float** in the range [0,1) Includes 0, but not 1.

## Software Engineering Tools

- $\Box$  The computer is a powerful tool
- □ We can use it to make software development easier and less error prone!
- □ Some software engineering tools:
	- **D** IDEs, like Eclipse
	- **E** Version Control Systems-like Subversion
	- Diagramming applications—like Violet or Visio
	- Modeling languages—like Alloy, Z, or JML

## Version Control Systems

- □ Store "snapshots" of all the changes to a project over time
- □ Benefits:
	- Allow multiple users to share work on a project
	- Act as a "global undo"
	- **E** Record who made what changes to a project
	- **E** Maintain a log of the changes made
	- **E** Can simplify debugging
	- **Allow engineers to maintain multiple different versions** of a project simultaneously

## Our Version Control System

- □ Subversion, sometimes called SVN
- □ A free, open-source application
- $\Box$  Lots of tool support available
	- **□ Works on all major computing platforms**
	- **TortoiseSVN** for version control in Windows Explorer
	- **Subclipse** for version control inside Eclipse

## Version Control Terms

*Repository*: the copy of your data on the server, includes *all* past versions

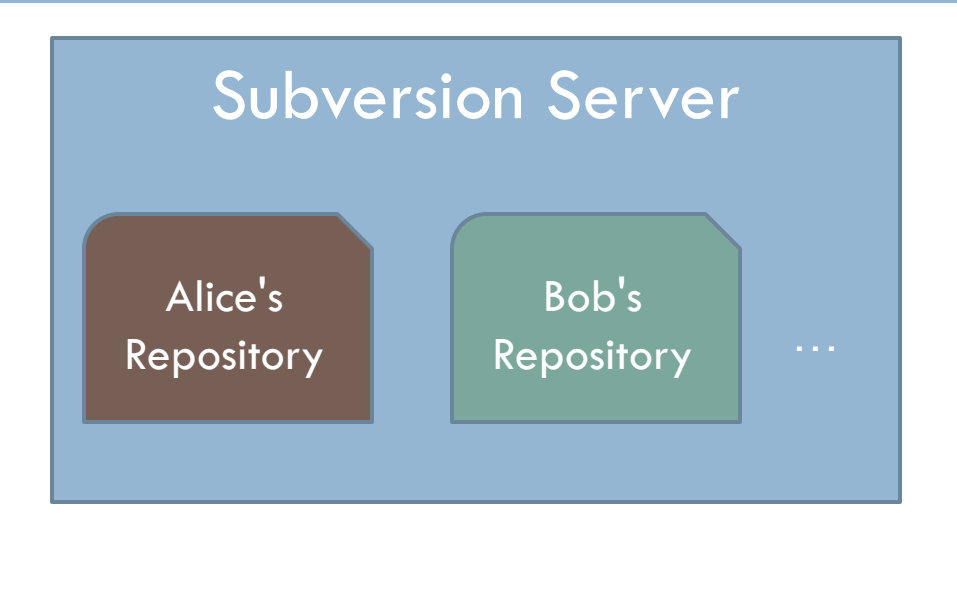

*Working copy*: the *current* version of your data on your computer

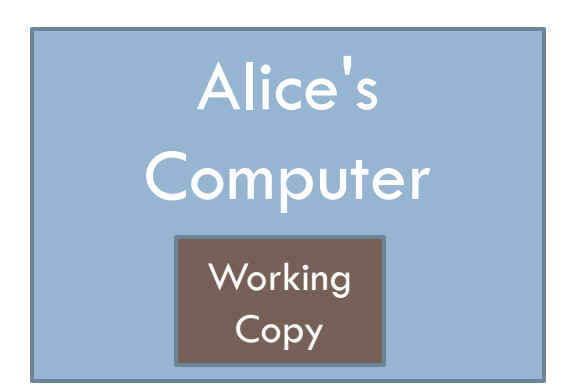

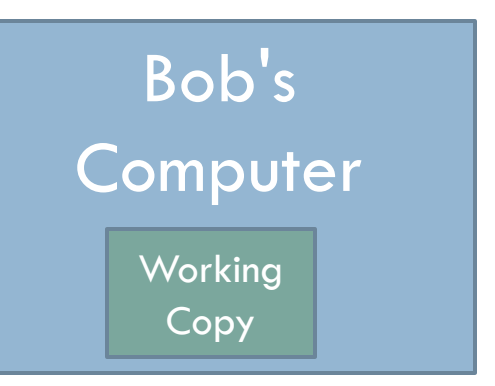

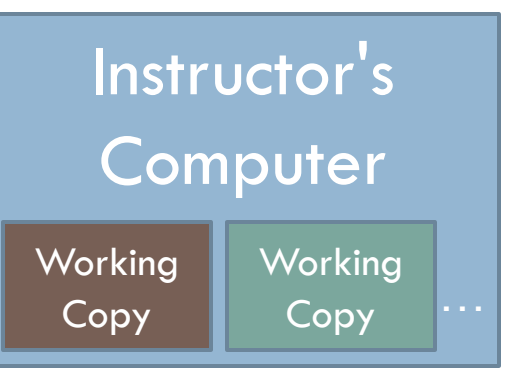

## Version Control Steps—Check Out

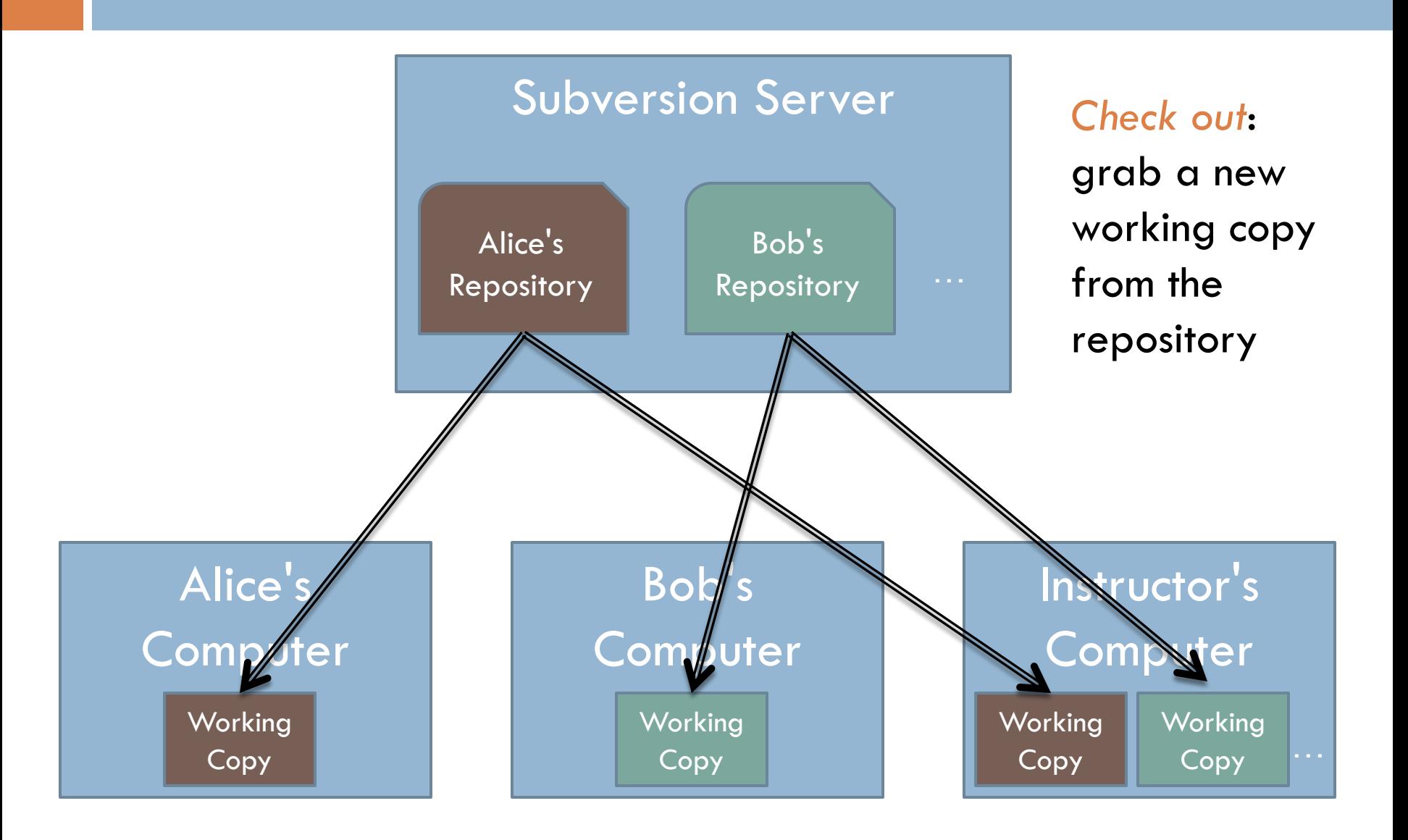

## Version Control Steps—Edit

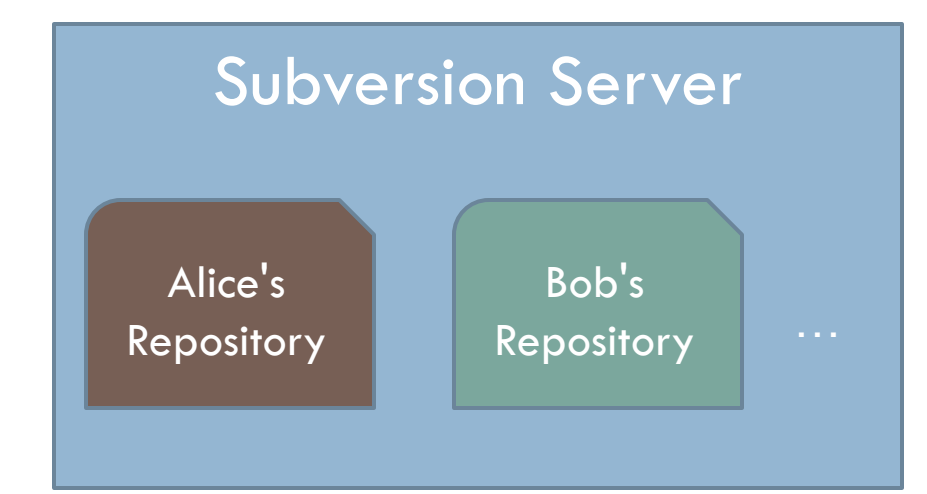

*Edit*: make *independent* changes to a working copy

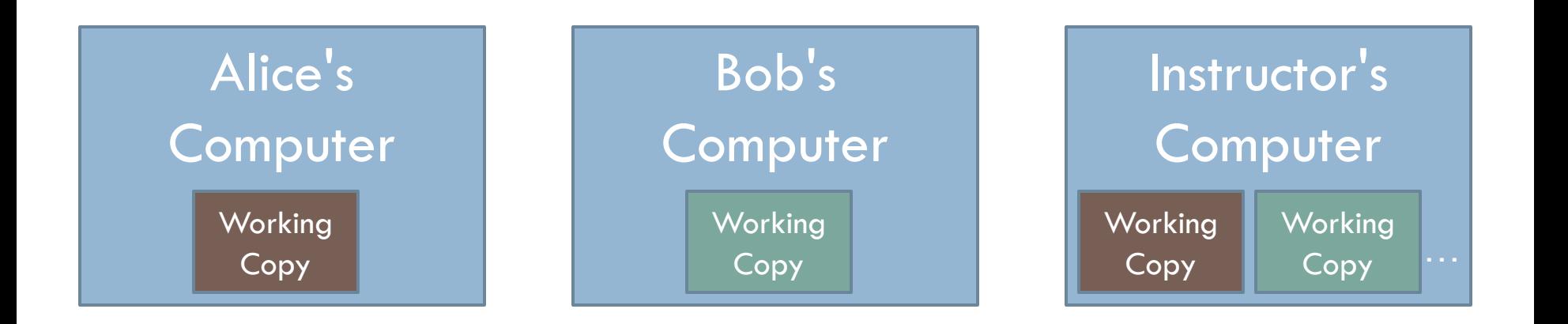

## Version Control Steps—Commit

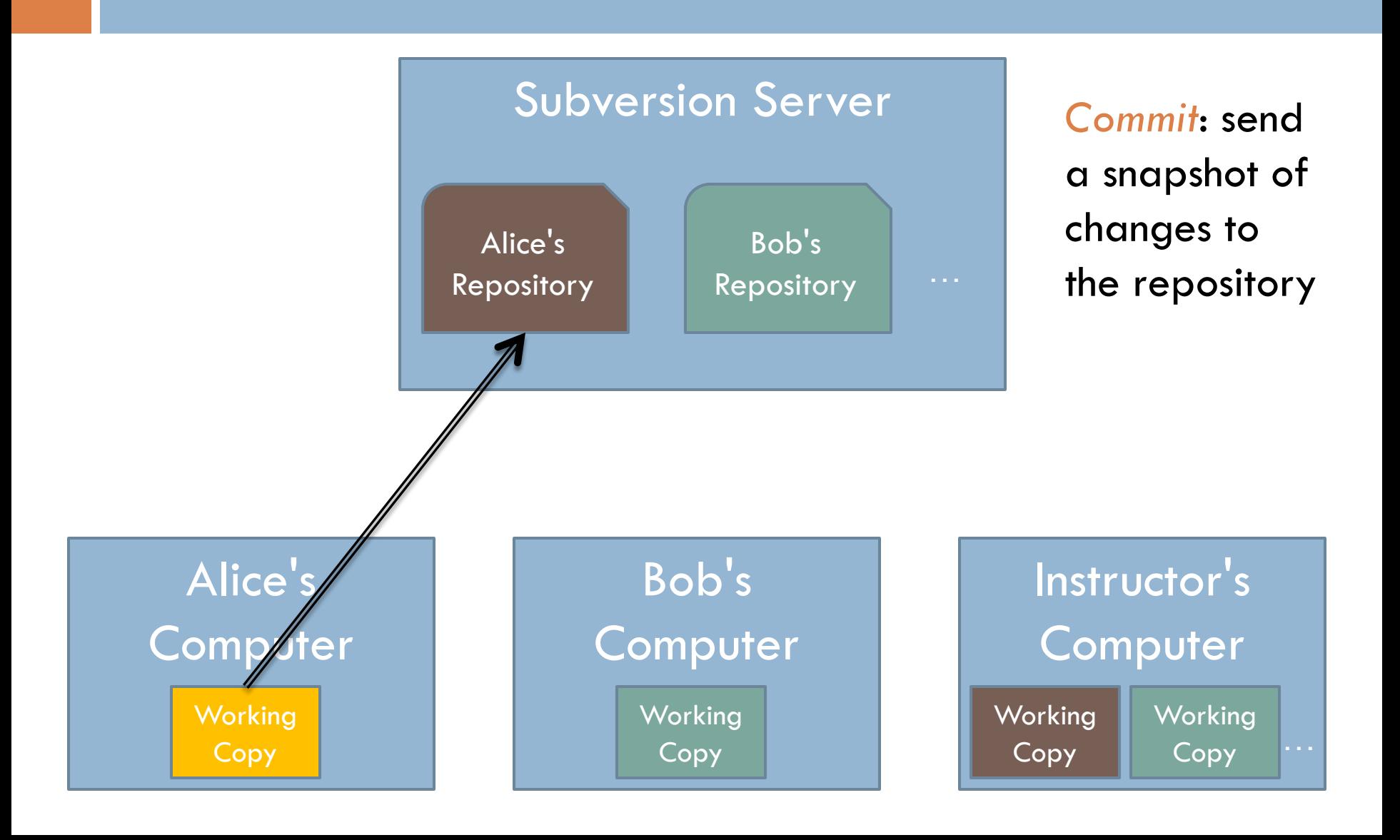

## Version Control Steps—Update

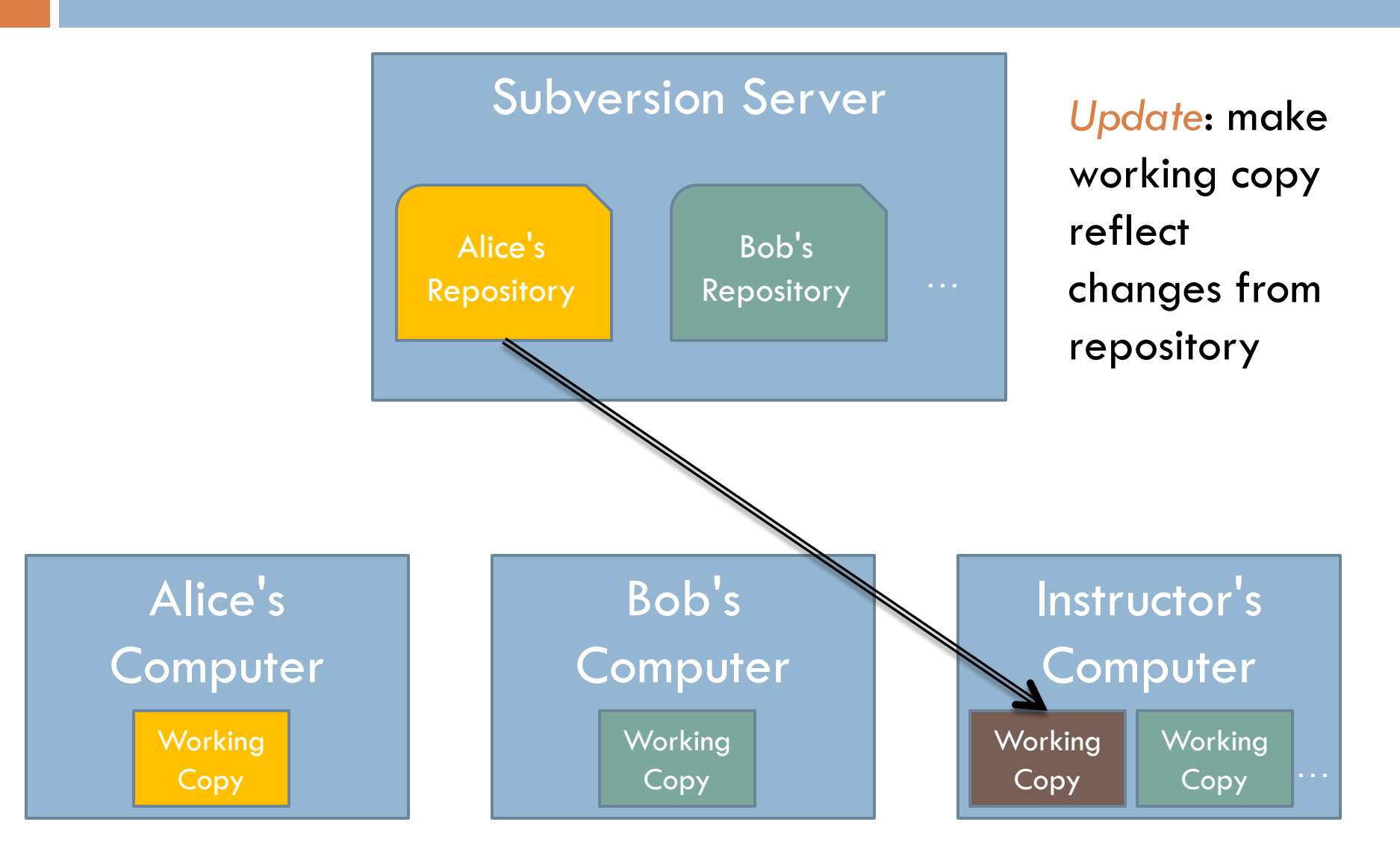

## The Version Control Cycle

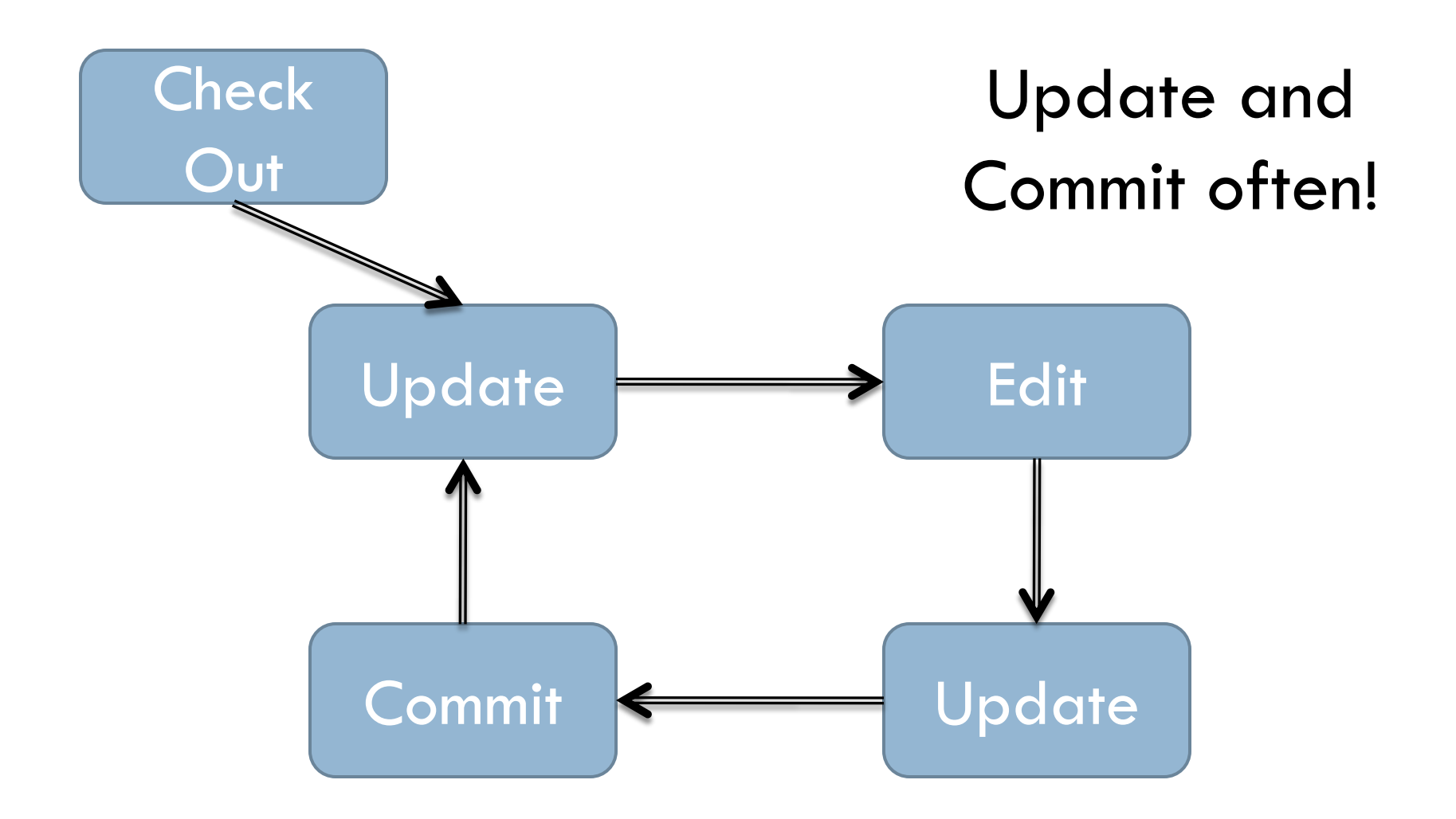

#### Check out today's exercise

- □ Go to the SVN Repository view at the bottom of the workbench
	- $\blacksquare$  If it is not there,
		- Window $\rightarrow$ Show View $\rightarrow$ Other $\rightarrow$ SVN Repositories $\rightarrow$ OK
- □ Browse SVN Repository view for Session07 project
- □ Right-click it, and choose Check Out
- □ Confirm all of the options presented
- □ In Package Explorer, find distance.py inside your Session07 project
- □ Add your name to comments, and commit your changes

## Why functions?

- □ A function allows us to group together several statements and give them a name by which they may be invoked.
	- Abstraction (easier to remember the name than the code)
	- Compactness (avoids duplicate code)
	- Flexibility (parameters allow variation)

□ Example:

**def complain(complaint): print "Customer:", complaint**

#### Functions in different realms

We compare the mechanisms for defining and invoking functions in three different settings:

- Standard mathematical notation
- Maple
- □ Python

#### Functions in Mathematics

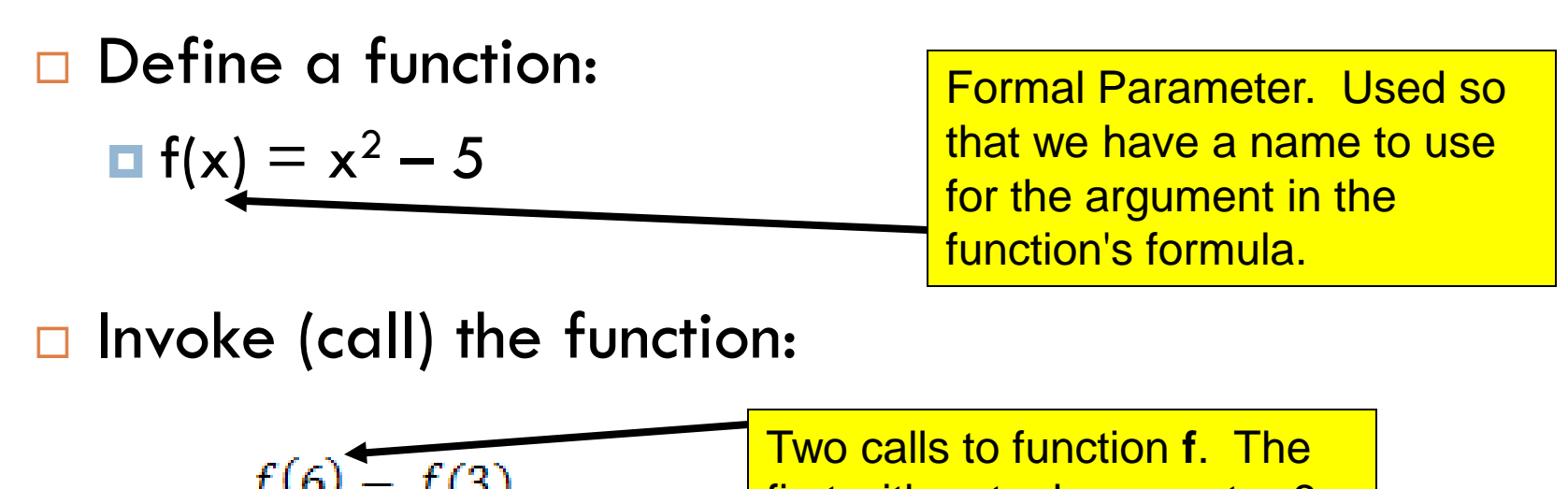

 $\frac{f(6)-f(3)}{6-3}$ first with actual parameter 6,  $\Box$ and the second with 3.

 $\Box$  When the call  $f(6)$  is made, the actual parameter 6 is substituted for the formal parameter x, so that the value is  $6^2 - 5$ .

#### Functions in Maple

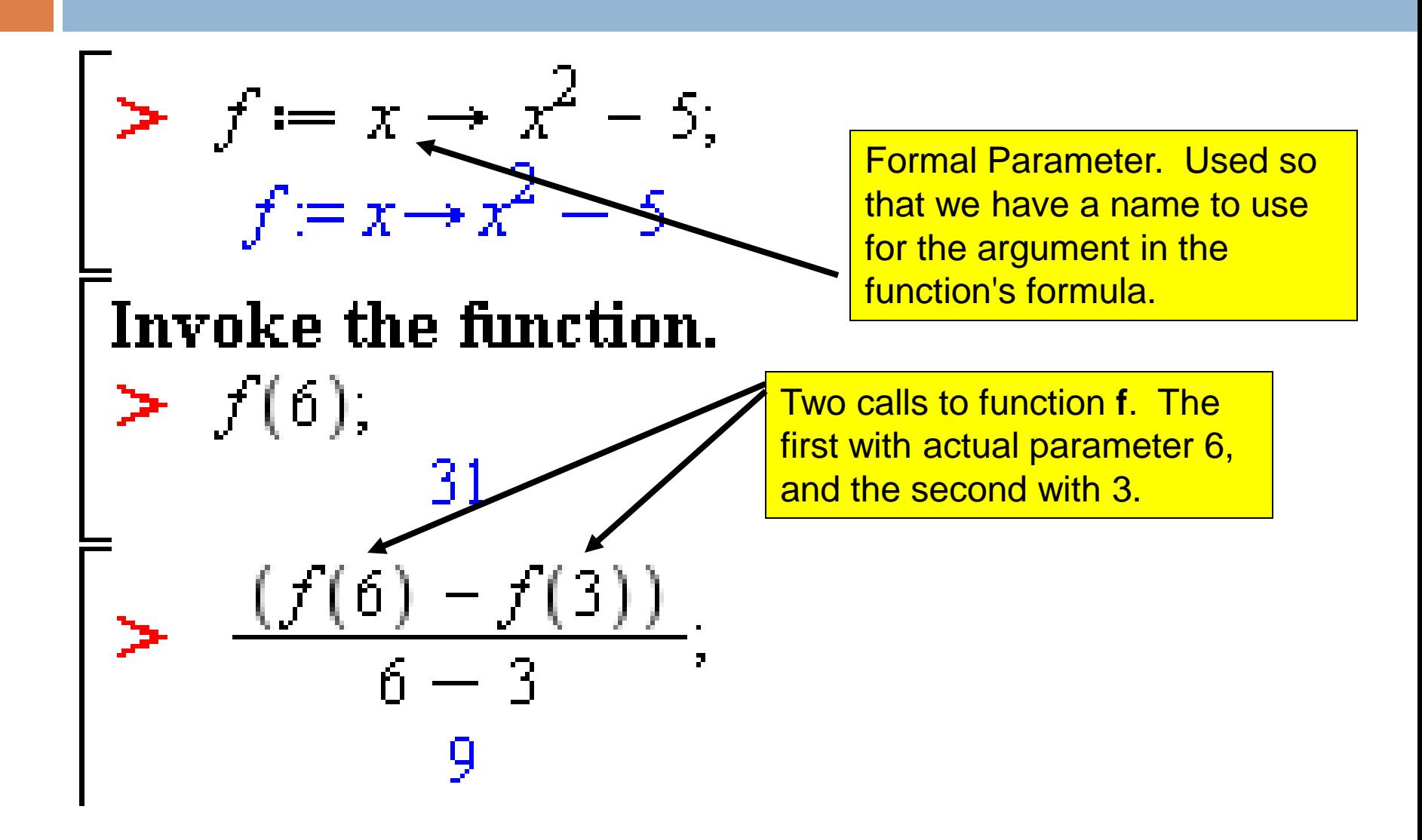

#### Functions in Python

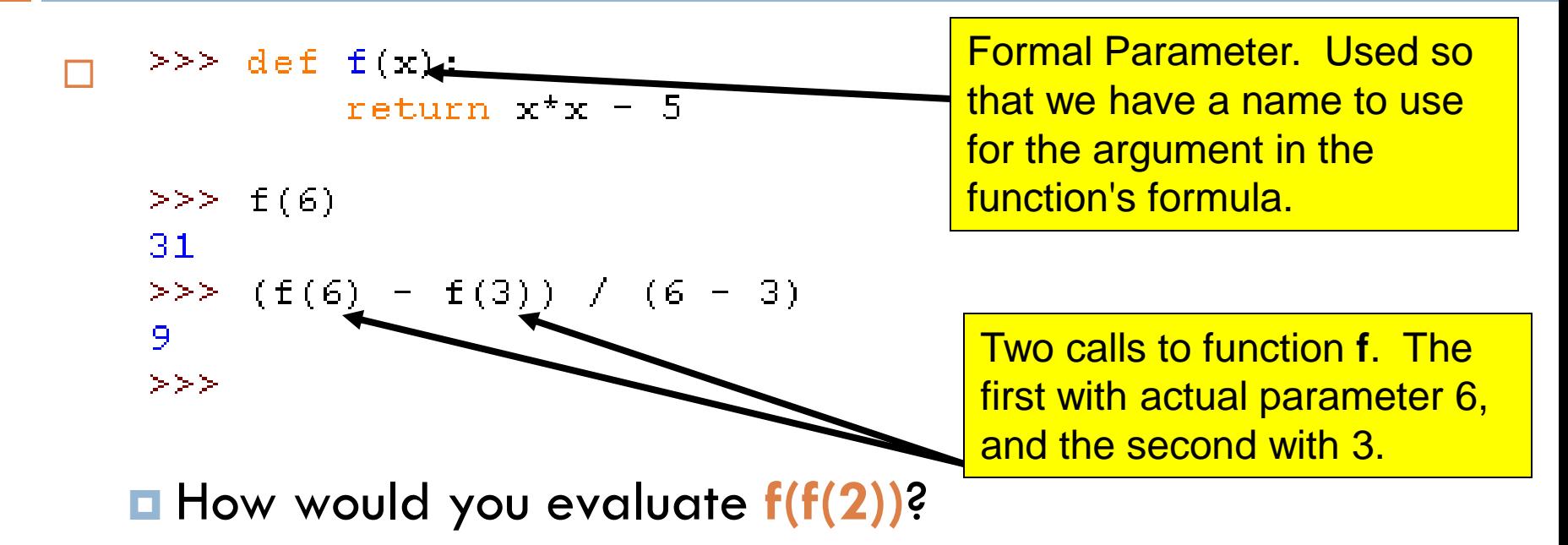

- $\Box$  In Mathematics, functions calculate a value.
- $\Box$  In Python we can also define functions that instead *do something,* such as print some values.

#### Review: Parts of a Function Definition

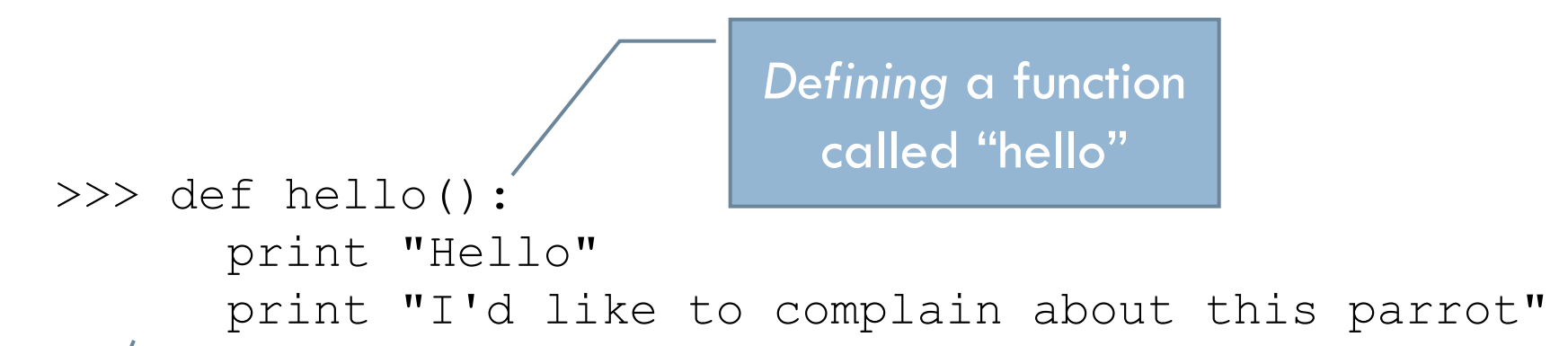

Indenting tells interpreter that these lines are part of the hello function

Blank line tells interpreter that we're done defining the hello function

## Review: Defining vs. Invoking

- $\Box$  Defining a function says what the function should do
- $\Box$  Invoking a function makes that happen
	- **Parentheses tell interpreter to invoke the function**

```
>> hello()
Hello
I'd like to complain about this parrot
```
#### Review: Function with a Parameter

def complain(complaint):

print "Customer: I purchased this parrot not half " + "an hour ago from this very boutique" print "Owner: Oh yes, the Norwegian Blue. " + " What's wrong with it?" print "Customer:", complaint

□ invocation:

**□** complain("It's dead!")

# When a function is invoked (called), Python follows a four-step process:

- 1. Calling program pauses at the point of the call
- 2. Formal parameters get assigned the values supplied by the actual parameters
- 3. Body of the function is executed
- 4. Control returns to the point in calling program just after where the function was called

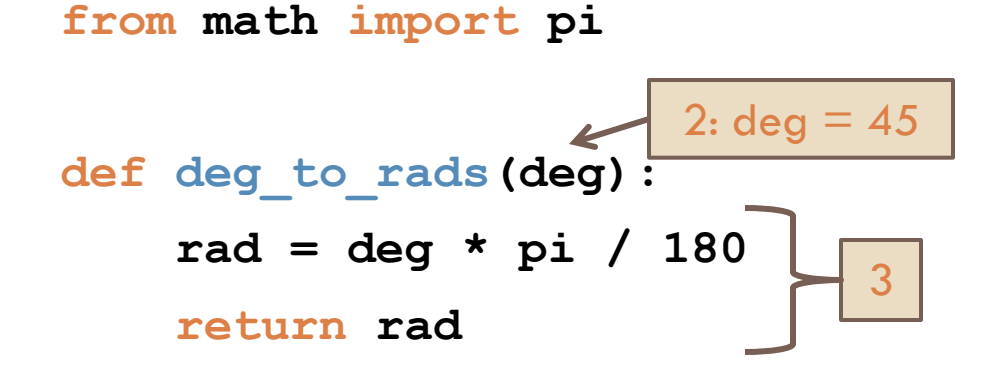

degrees = 45

\nradians = deg\_to\_rads (degrees)

\nprint "%d deg. = %0.3f rad." 
$$
\sqrt{\frac{2}{\pi}}
$$
 (degrees, radians)

# Functions can (and often should) return values

#### □ We've written functions that just do things  $\blacksquare$  hello()

 $\blacksquare$  complain(complaint)

We've **used** functions that *return* values

 $\Box$  abs(-1)

 $\blacksquare$  fn\_root\_1 = math.sqrt(b\*b - 4\*a\*c)

□ Define a function that returns a value

def square(x): return  $x * x \leftarrow$ Why might it be better to **return** than **print** when a function performs a calculation? *return statement*

#### Exercise – writing a **distance()** function

- □ Go to the Session07 project you checked out in Eclipse
- □ Notice that we gave you test code!
- $\Box$  Add a comment at the top of the file to say what the program does
- Write and test a **distance** function:
	- **def distance(p1, p2):** *"""Parameters are Points, returns distance between them."""*
- □ Should the function return anything?
- □ When you have it working, commit your code back to your repository

### If a Function Calls a Function …

def g(a,b): print a+b, a-b def  $f(x, y)$ :  $q(x, y)$  $q(x+1, y-1)$ 

f(10, 6)

- $\Box$  Trace what happens when the last line of this code executes
- □ Now do the **similar** one on the quiz

#### An exercise in code reading

- $\Box$  With a partner, read and try to understand the code that is on the handout.
- □ You can probably guess what the output will be. But how does it work?
- $\Box$  Figure that out, discuss it with your partner and answer quiz question 9.
- □ Optional Challenge Problem for later: try to write "[There's a Hole in the Bottom of the Sea](http://www.songsforteaching.com/folk/theresaholeinthebottomofthesea.htm)" or "The Green [Grass Grew All Around](http://kids.niehs.nih.gov/lyrics/greengrassgrew.htm)" in a similar style.
- □ When you are done, turn in your quiz and start HW